## **■ビデオレイアウトの種類**

PC (Windows/Mac) Zoomデスクトップアプリ編

● 画面を共有していない場合、4種類のビデオレイアウトが選択できます。※詳細は各マニュアル参照

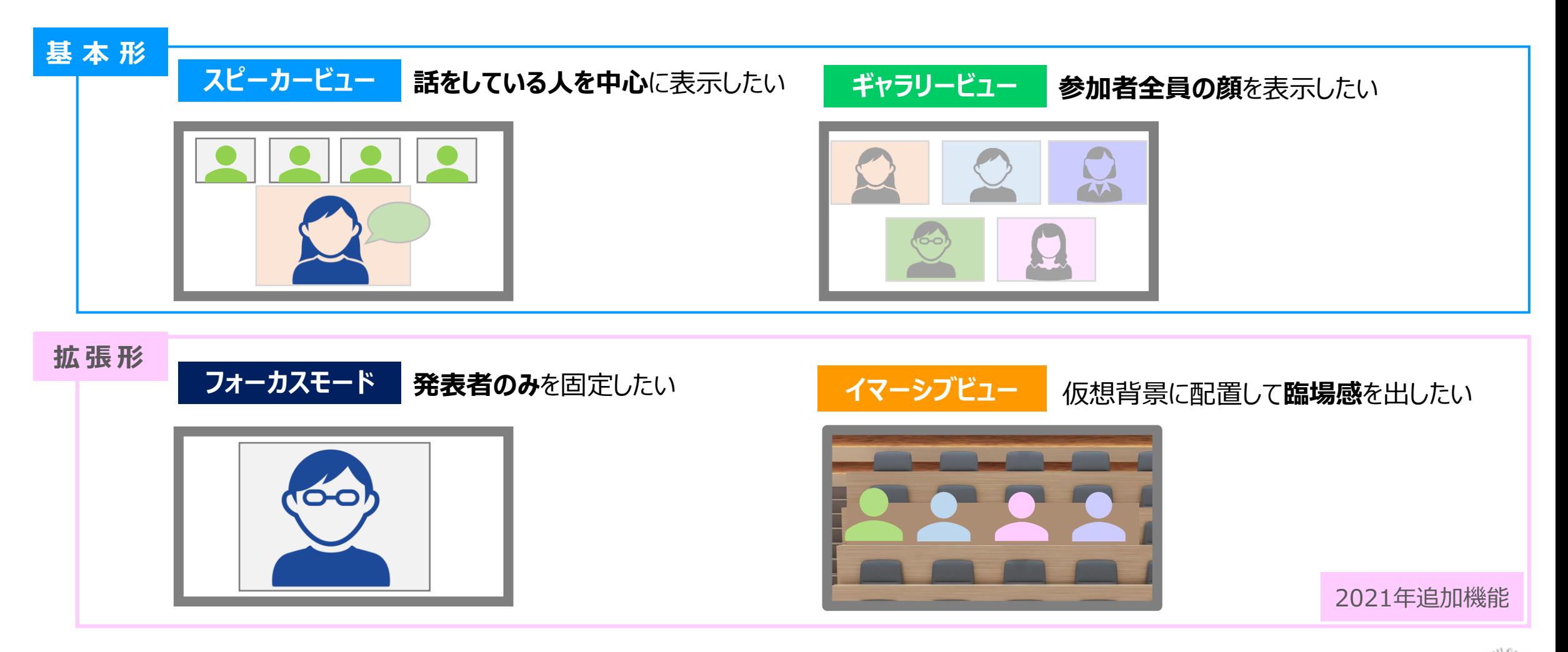

्राष्ट्रि

## **■参加者にビデオの開始を要求する**

- 1. 【**参加者**】 をクリックして、参加者ウィンドウを表示
- 2. ビデオが非表示の参加者をポイントし、【**詳細**】 をクリック
- 3. 【**ビデオの開始を依頼**】 をクリック

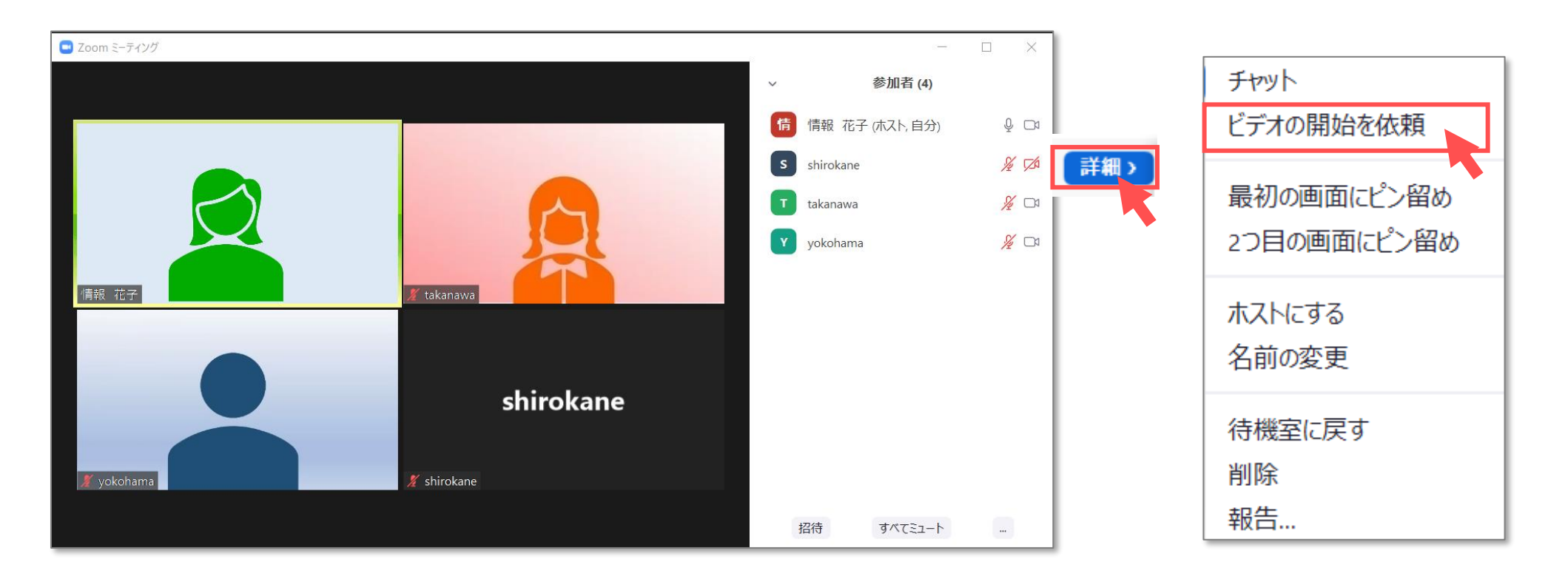

्रीएं

## **■ビデオを利用していない参加者を隠す**

- 1. ビデオが非表示の参加者の右上をクリック
- 2. 【**ビデオを利用していない参加者を隠す**】 をクリック

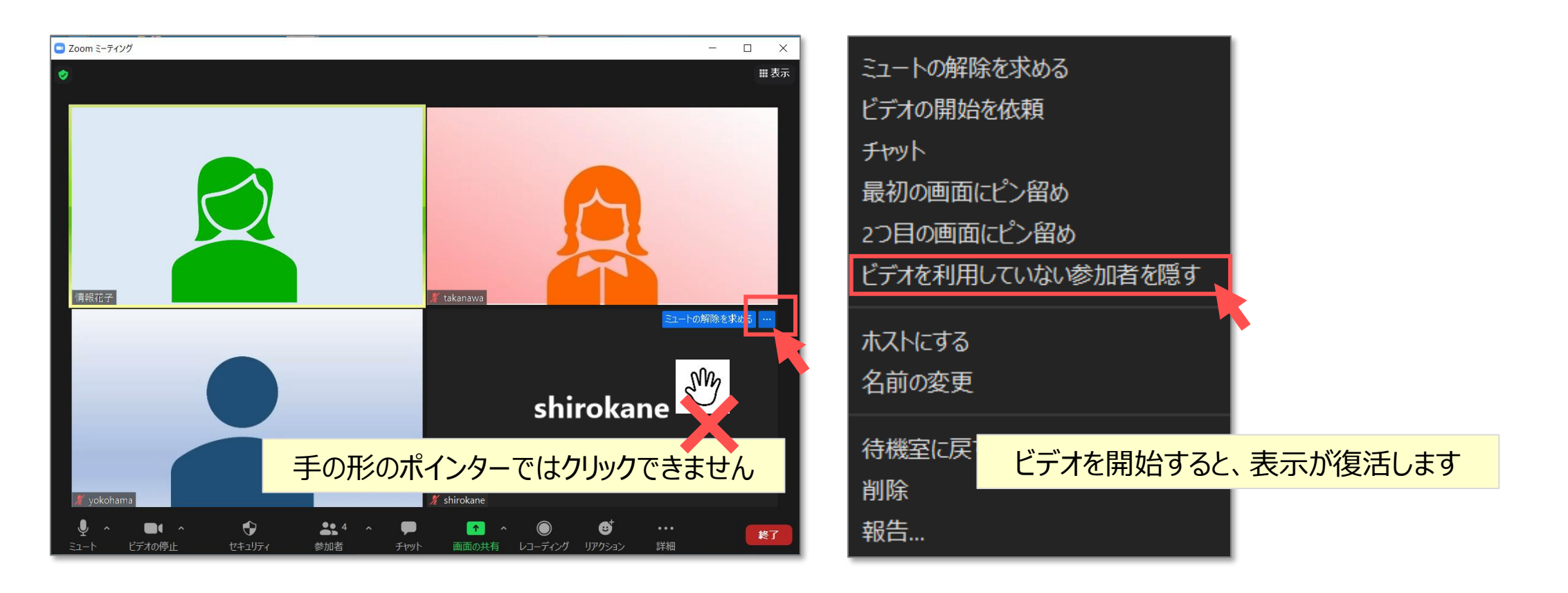

्री[ु